## XMPie Video Service Transcript for: Getting started

Document version: v2

Software version: v1.9.3

Published date: December 2022

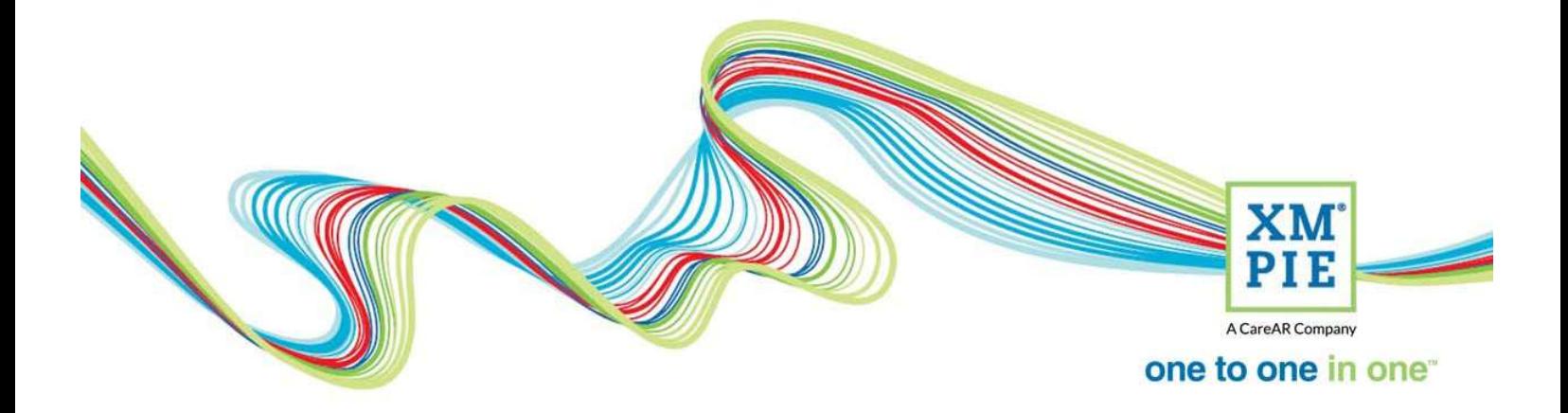

## **Notices**

© 2022 XMPie®, A CareAR Company. All rights reserved.

U.S. Patents 6948115, 7406194, 7548338, 7757169 and pending patents. JP Patent 4406364B and pending patents.

For information, contact XMPie Inc. 485 Lexington Avenue 10th. Floor New York, NY 10017

More information can be found at www.xmpie.com

XMPie provides this publication "as is" without warranty of any kind, either express or implied. This publication may contain technical inaccuracies or typographical errors. While every precaution has been taken in the preparation of this document, the publisher and author assume no responsibility for errors or omissions. Nor is any liability assumed for damages resulting from the use of the information contained herein. Changes are periodically made to the information herein; these changes will be incorporated in new editions of the publication. XMPie may make improvements and/or changes in the product(s) and/or the program(s) described in this publication at any time.

XMPie, the XMPIE logo, PersonalEffect, uChart, uCreate, uDirect, uEdit, uImage, uPlan, uProduce, uStore, StoreFlow, TransMedia, Circle, ADOR, XLIM, RURL, eMedia Cloud, and the slogan "one to one in one" are trademarks or registered trademarks of XMPie, A CareAR Company, and may not be used without permission. No part of these materials may be used or reproduced in any form, or by any means, without the express written consent of XMPie. To request permission to use these materials, please contact marketing@xmpie.com.

XEROX® and XEROX FreeFlow®, FreeFlow Output Manager® and FreeFlow Process Manager® are trademarks of Xerox Corporation in the United States and/or other countries.

Adobe Acrobat, Adobe Dreamweaver, Adobe Illustrator, Adobe InDesign, Adobe Photoshop and Adobe After Effects are trademarks of Adobe Systems Incorporated.

SQL Server, Windows Server, Windows, Microsoft Office, Microsoft Excel and Microsoft Access are trademarks or registered trademarks of Microsoft Corporation.

Mac OS is a trademark of Apple Computer, Inc.

ComponentArt is a trademark of ComponentArt Inc.

Other trademarks and service marks are the property of their respective owners.

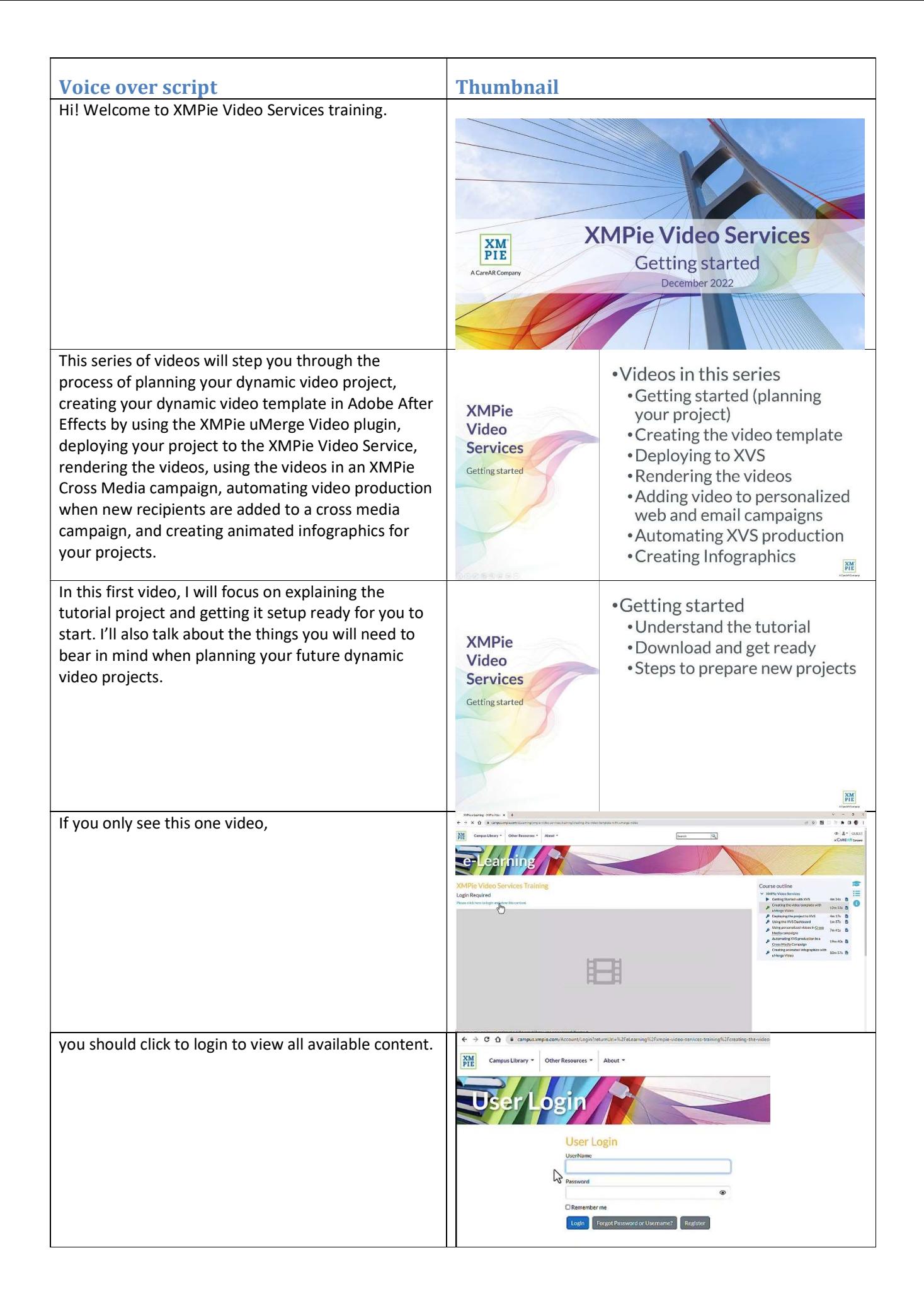

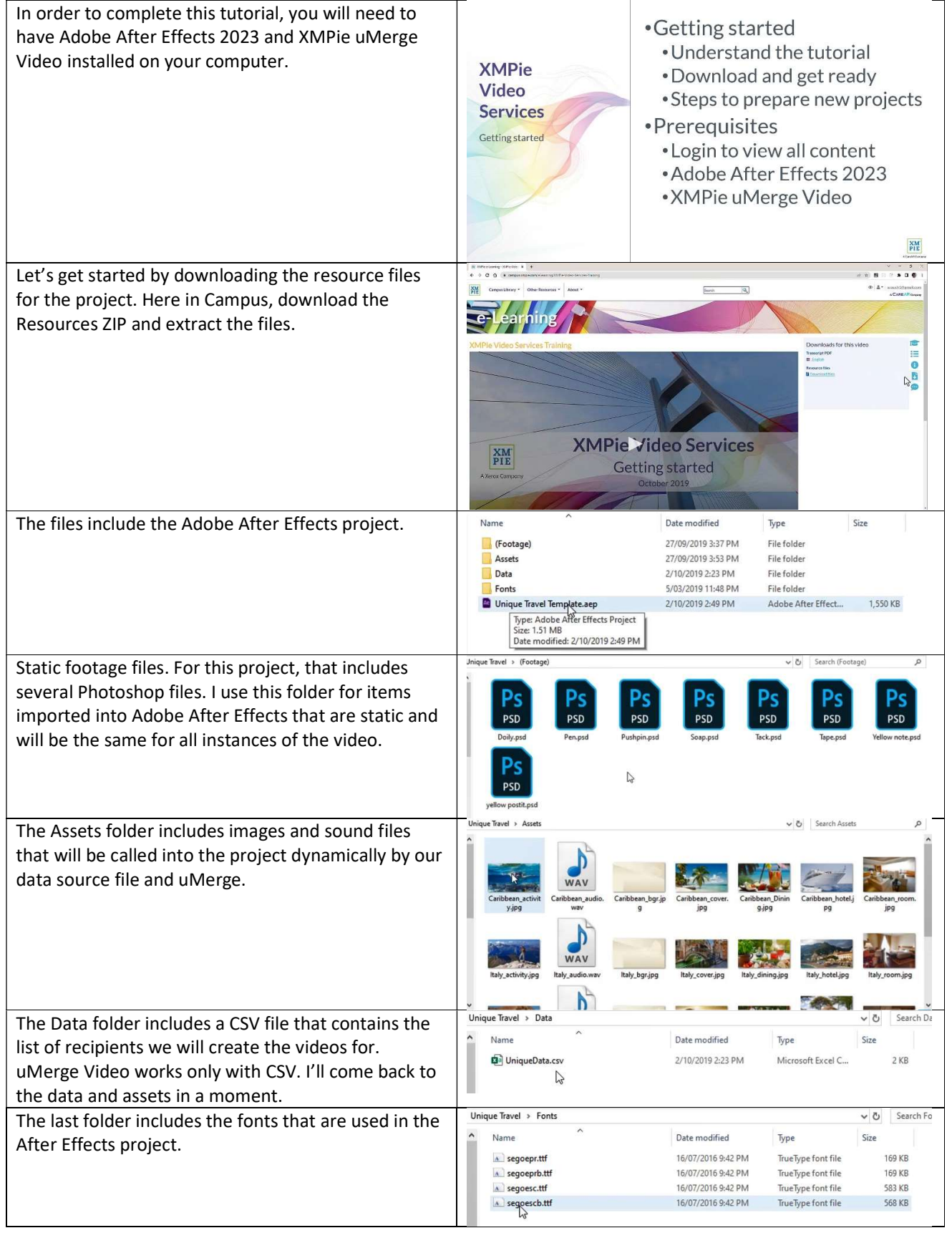

In fact, let's start by putting the fonts where they need to go.

If you are on Windows, browse to C:\Program Files\Common Files\Adobe\Fonts Create a folder named "XMPUVideo" Copy the fonts into this folder.

On a Macintosh, the path should be: /Library/Application Support/Adobe/Fonts/XMPUVideo

Later, when deploying the project to the XMPie Video Service, you will have an option to upload the fonts to the server. And, only the fonts in this folder will be uploaded, so it is important to have the fonts in the correct location.

For our tutorial exercise, we will create a short promotional video for a fictional travel agency brand Unique Travel. The video will have text, photos and audio that change based on the destination that the recipient is interested in.

The basic steps to plan your dynamic video project will be to:

Create a CSV data source that contains the information that controls the text, images, movies, sounds, and styles that will change in the video. In this example, we have some recipient names and their travel destinations.

But in your future projects, you could create different video versions for an event being held in different venues, or to promote the sale of different properties. So, you will need to create a list where each row contains the information relevant to each version of the video that you need to create. For example, the date and venue of the event or the location and price of the properties.

Next, you need to assemble the asset files and list them in the CSV data source. For our example, the assets include an activity photo and a sound file for each holiday destination. The assets can be sound, video, or graphic files. Any of the file formats that can be imported into After Effects are supported.

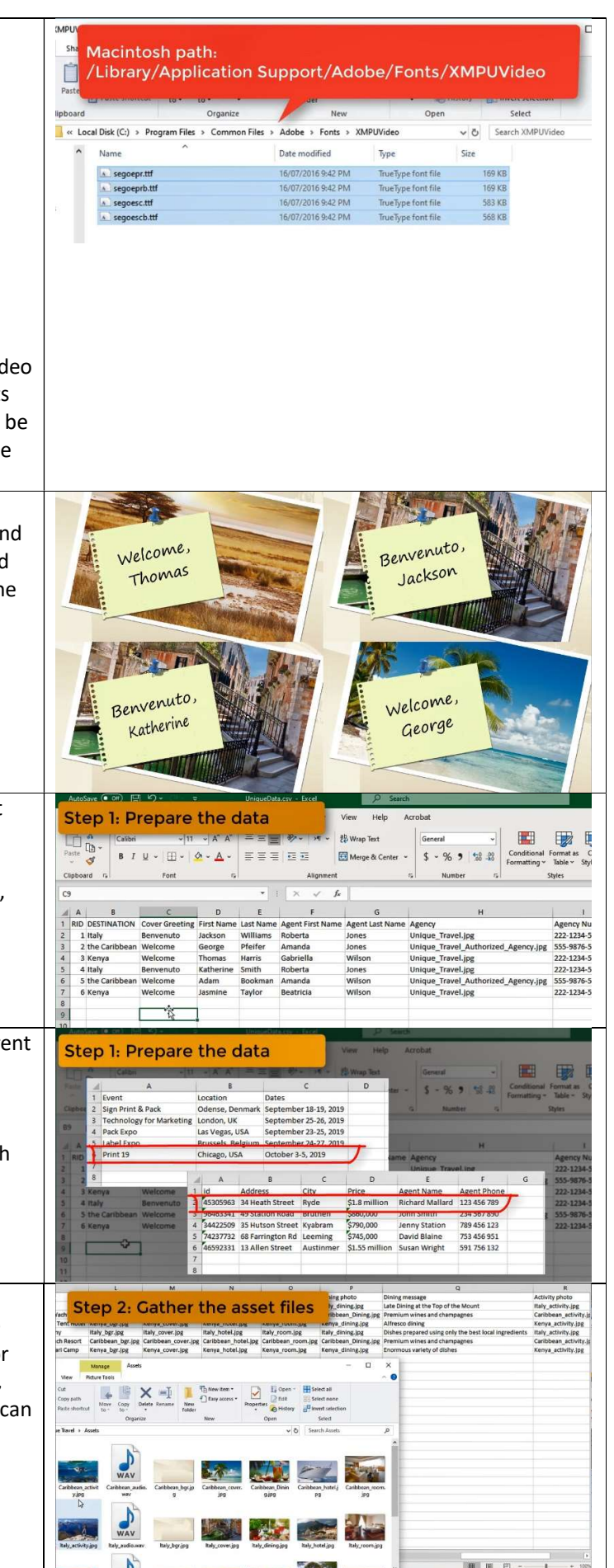

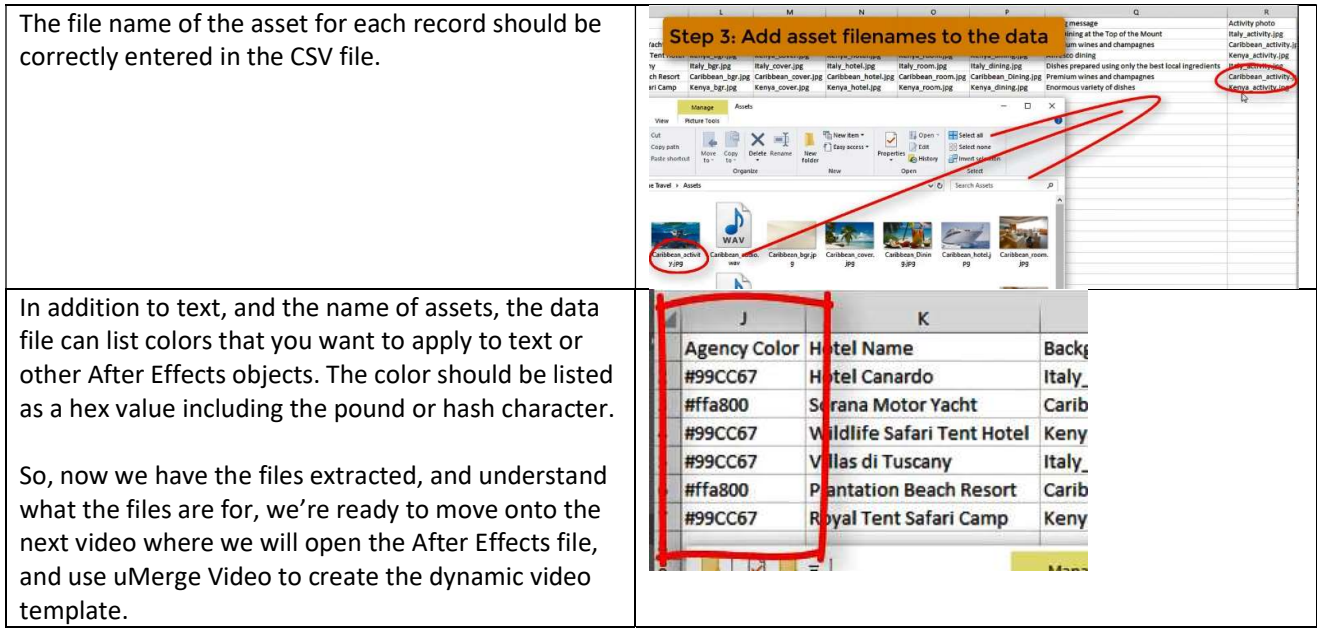